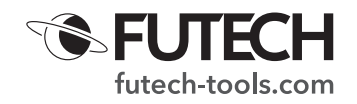

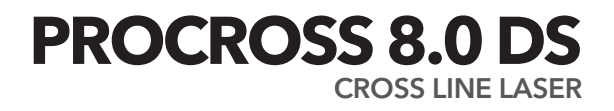

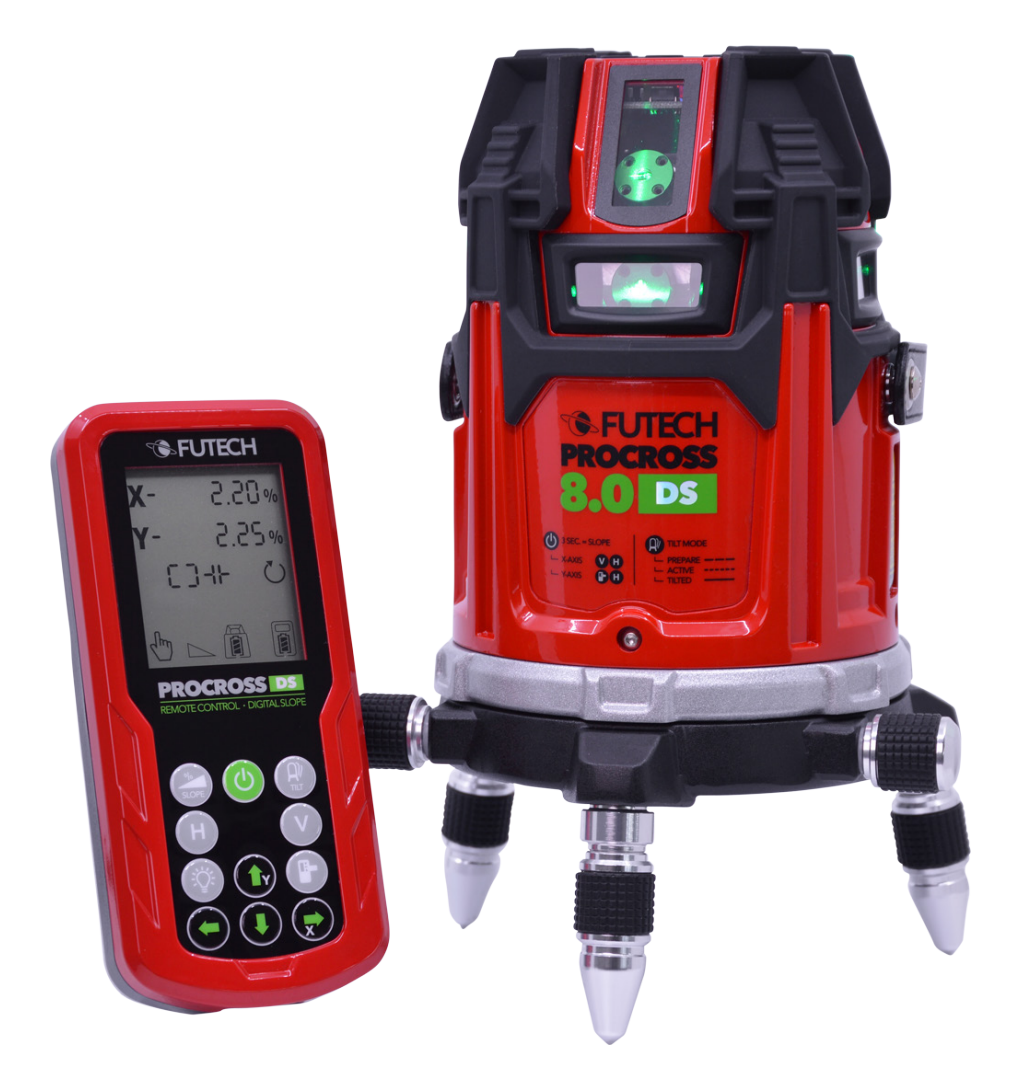

044.80G

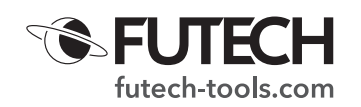

# **DESCRIÇÃO**

- A. Percentual de declive do eixo X
- B. Percentual de declive do eixo Y<br>C. Linhas verticais ativas (V1 V2 -
- Linhas verticais ativas (V1 V2 V3 V4)
- D. Linhas horizontais ativas (H1 H2 H3 H4)
- E. Modo recetor
- F. Símbolo indicador de inclinação
- G. Símbolo de nivelamento
- H. Símbolo de conexão do dispositivo a laser
- I. Modo manual
- J. Indicador de declive
- K. Status da bateria do controle remoto
- L. Status da bateria do dispositivo a laser
- M. Símbolo de controle remoto
- 1. Botão de energia
- 2. Botão de declive
- 3. Botão de inclinação
- 4. Linhas horizontais
- 5. Linhas verticais
- 6. Luz de fundo para tela LCD
- 7. Modo recetor
- 8. Botão para cima
- 9. Botão esquerdo
- 10. Botão direito
- 11. Botão para baixo
- 12. Botão de controle remoto
- a. LED horizontal
- b. LED de Energia
- c. LED DE INCLINAÇÃO
- d. LED de nível / declive
- e. LED de controle remoto
- f. LED vertical
- g. LED do modo recetor

#### OPERAÇÃO SEM CONTROLE REMOTO

#### *Esta parte se aplica apenas aos botões do Procross 8.0 DS, não aos botões e à tela LCD do controle remoto!*

- · Botão de inclinação [3] (des) ativa a função de inclinação
- · Botão horizontal [4]
	- · (des) ativar as linhas horizontais do dispositivo laser H1 / H1 + H2 / H1 + H2 + H3 + H4 / sem linhas horizontais
	- · Quando o modo declive é ativado no eixo x (LED horizontal [a] e vertical [f] acendem):
		- · Ajuste o declive no eixo X (esquerda / direita)
	- · Quando o modo declive é ativado no eixo y (LED Vertical [f] e modo Recetor [g] acendem):
		- · Mudar o ajuste de declive do eixo y para o eixo x
- Botão vertical [5]
	- · (des) ativar as linhas verticais do dispositivo laser  $V1 / V1 + V2 / V1 + V2 + V3 + V4 /$  sem linhas verticais
	- · Quando o modo declive é ativado:
		- · (LED horizontal [a] e vertical [f] acendem)
			- Ajuste o declive no eixo X (esquerda / direita

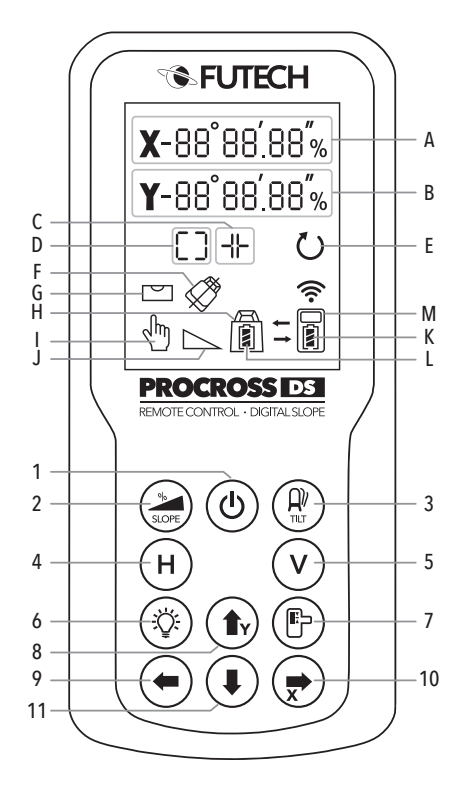

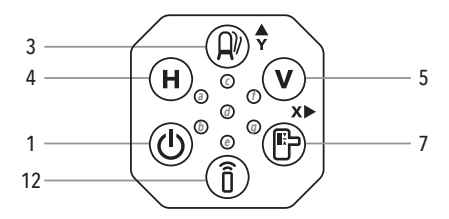

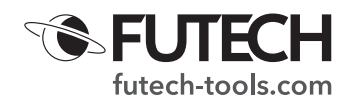

- · (LED vertical [f] e modo recetor [g] acendem)
- Ajuste o declive no eixo Y (para cima / para baixo)
- · Botão liga / desliga [1]
	- · Pressione o botão para ligar / desligar o dispositivo a laser
	- · Segure (> 2 seg.) Para (des) ativar o modo declive
- Botão recetor [7]
	- · (des) ativar o modo recetor.
		- · Pressione 1 vez: o modo recetor é ativado, economizando 35% da energia da bateria.
		- · Pressione pela segunda vez: o modo recetor é ativado, economizando 65% da energia da bateria.
		- · Pressione a 3ª vez: o modo recetor é desativado.
	- · Quando o modo declive é ativado no eixo y (LED Vertical [f] e modo Recetor [g] acendem):
		- · Ajuste o declive no eixo Y (para cima / para baixo)
	- · Quando o modo declive é ativado no eixo x (LED horizontal [a] e vertical [f] acendem):
		- · Mudar o ajuste de declive do eixo x para o eixo y
- · Botão de controle remoto [12]
	- · (des) ativar a conexão com o controle remoto.

# OPERAÇÃO COM CONTROLE REMOTO

*Você deve ativar a função remota no dispositivo a laser para usar este dispositivo com o controle remoto. Pressione o botão do controle remoto [12] para ativar a função remota. O LED do controle remoto [e] acenderá em azul.*

- CONFIGURAÇÃO DE LIGAR / DESLIGAR O DISPOSITIVO
- · Pressione o botão Liga / Desliga [1] no controle remoto para (des) ativar o dispositivo a laser. A tela LCD do controle remoto mostra o status da bateria do laser [L] e do controle remoto [K], bem como as linhas de laser ativadas [C] [D].
- · O símbolo de nivelamento [G] pisca enquanto o laser está nivelando. Quando o dispositivo estiver completamente nivelado, o símbolo de nivelamento [G] acenderá constantemente.

No dispositivo, o LED de nível / declive [d] piscará em verde durante o nivelamento e acenderá constantemente quando o dispositivo for nivelado.

· Observe que ligar o dispositivo a 'laser' com o controle remoto não é possível após desligar o 'laser' com o botão liga / desliga do dispositivo.

#### **LINHAS HORIZONTAIS**

Ao pressionar o botão Linhas horizontais [4] no controle remoto, você (des) ativa as linhas laser horizontais.

 $\cdot$  H1 / H1 + H2 / H1 + H2 + H3 + H4 / sem linhas horizontais

#### **LINHAS VERTICAIS**

Ao pressionar o botão Linhas verticais [5] no controle remoto, você (des) ativa as linhas laser horizontais.

· V1 / V1 + V2 / V1 + V2 + V3 + V4 / sem linhas horizontais

LUZ DE FUNDO

Para oferecer mais visibilidade, a tela LCD do controle remoto possui uma luz de fundo. (Des) ative esta luz de fundo pressionando o botão luz de fundo da tela LCD [6].

#### FUNÇÃO INCLINAÇÃO

A função Inclinação evita erros de medição. Por exemplo, quando você usa o dispositivo a laser em um ambiente instável ou com muito vento, ou quando

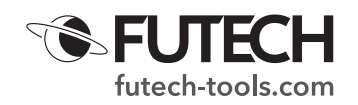

alguém atinge o laser acidentalmente, pode acontecer que o laser tenha se movido um pouco, fora de sua vista. Com esta função de inclinação, o laser não mostrará mais linhas de laser. Um alarme avisa que a posição do laser mudou.

· Após ligar o Procross 8.0 DS, a função inclinação se prepara automaticamente (LED de inclinação [c] pisca lentamente). Aproximadamente após 60 segundos do nivelamento do dispositivo e caso não haja manipulação do usuário durante esses 60 segundos, a função inclinação será acionada (LED de inclinação [c] pisca rapidamente).

Durante a contagem regressiva e quando a função inclinação está ativa, o símbolo do indicador de inclinação [F] é continuamente visível na tela do controle remoto

· O 'laser' está inclinado.

Quando o dispositivo a 'laser' é impactado, o aviso de inclinação será ativado. Um alarme soará. O LED de inclinação [c] agora acenderá em vermelho continuamente e os feixes de laser serão desligados. O símbolo indicador de inclinação [F] e o símbolo de nivelamento [G] na tela do controle remoto começam a piscar. Verifique a posição correta do laser novamente antes de continuar. Você pode reativar as linhas de laser pressionando o botão Inclinação [3] no dispositivo ou no controle remoto (se a função remota estiver ativada). O LED de inclinação [c] será desligado.

Após verificar a posição correta do laser, você pode reiniciar a função de inclinação pressionando o botão Inclinação [3]. O LED de inclinação [c] começará a piscar lentamente novamente. Após aproximadamente 60 segundos a função Inclinação estará ativa novamente.

Sensibilidade da função de inclinação

Em casos excepcionais, é recomendado o uso de uma função de inclinação um pouco menos sensível. Você pode diminuir a sensibilidade da função de inclinação segurando o botão do recetor [7] no dispositivo a laser (não no controle remoto). Os indicadores LED das linhas horizontais [a] e / das linhas verticais [f] (isso depende de quais linhas estão ativas) começarão a piscar. A sensibilidade da função de inclinação agora está mais baixa.

Lembre-se de que uma sensibilidade mais baixa aumenta a chance de erros de medição.

Para voltar a sensibilidade ao normal, segure o botão recetor [7] novamente. Os indicadores LED das linhas horizontais [a] e / das linhas verticais [f] (isso depende de quais linhas estão ativas) não piscarão mais, mas acenderão continuamente.

### **FUNÇÃO DE DECLIVE**

O Futech Procross 8.0 DS tem 3 funções de declive diferentes: Declive manual, Declive eletrônico, Declive digital.

· Não é mais possível (des) ativar as linhas de laser usando o teclado do dispositivo enquanto a função de declive estiver ativada. Ative as linhas de laser desejadas antes de ativar a função de declive ou use o controle remoto para alterar as linhas de laser ativas.

# Declive manual

Ative a função de declive manual pressionando o botão liga / desliga [1] do dispositivo por aprox. 2 segundos OU pressionando o botão de declive [2] no controle remoto.

O LED de nível / declive [d] do dispositivo fica vermelho e o visor do controle remoto mostra o indicador de declive [J] e o sinal do modo manual [I].

Você pode usar as pernas rotativas do Amphibase para posicionar suavemente o dispositivo no ângulo desejado. Você também pode posicionar fisicamente a unidade no declive desejado usando uma superfície inclinada ou usando um adaptador de declive (não incluído).

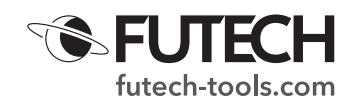

Para desligar o declive manual, segure o botão liga / desliga [1] por aprox. 2 segundos OU pressione o botão de declive [2] no controle remoto novamente. O LED de Nível / Declive [d] começa a piscar em verde (nivelamento) e o símbolo de Nivelamento [G] pisca no visor do controle remoto até que o dispositivo seja nivelado novamente.

#### Declive Eletrônico

Para usar o declive eletrônico do Procross 8.0 DS, você deve ativar a função de declive manual do dispositivo segurando o botão liga / desliga [1] no dispositivo por aprox. 2 segundos OU pressionando o botão de declive [2] no controle remoto. O LED de nível / declive [d] do dispositivo fica vermelho e o visor do controle remoto mostra o indicador de declive [J] e o sinal do modo manual [I].

· Defina um declive eletrônico usando o teclado

do dispositivo. Quando o declive manual é ativado, o LED horizontal [a] e o LED vertical [f] acendem. Isso significa que você pode usar o botão Linhas horizontais [4] e o botão Linhas verticais [5] para definir o declive desejado no eixo x (no teclado do dispositivo).

Mude para o eixo y pressionando o botão Recetor [7]. O LED vertical [f] e o LED do modo recetor [g] acendem. Isso significa que você pode usar o botão Linhas verticais [5] e o botão Recetor [7] para definir o declive desejado no eixo y (indicado no teclado do dispositivo).

Para voltar ao eixo x, pressione o botão Linhas horizontais [4].

Configura um declino eletrônico usando o controle remoto Quando o declive manual está ativo, você pode usar as 4 setas no controle remoto (botão PARA CIMA [8], botão ESQUERDA [9], botão DIREITO [10], botão PARA BAIXO [11]) para definir o declive desejado. O botão ESQUERDA [9] e o botão DIREITO [10] são usados para definir o declive no eixo x, o botão PARA CIMA [8] e o botão PARA BAIXO [11] para definir o declive no eixo y.

Para desligar o declive manual, segure o botão liga / desliga [1] por aprox. 2 segundos OU pressione o botão de declive [2] no controle remoto novamente. O LED de Nível / Declive [d] começa a piscar em verde (nivelamento) e o símbolo de Nivelamento [G] pisca no visor do controle remoto até que o dispositivo seja nivelado novamente.

# Declive Digital

O Procross 8.0 DS oferece a possibilidade de definir um declive digital. Você pode adicionar a porcentagem para os eixos x e y e o dispositivo definirá o declive para você.

#### *Você só pode ativar o declive digital usando o controle remoto. Certifique-se de que a função remota do Procross 8.0 DS esteja ativada. Para ativar a função remota, pressione o botão Controle remoto [12]. O LED do controle remoto [e] acende em azul.*

· Segure o botão Declive [2] por aprox. 2 segundos. O visor mostra a porcentagem de declive do eixo X [A] e do eixo Y [B] (ambos 0% ativando).

O valor do eixo X [A] pisca, isso significa que o declive pode ser definido neste eixo. Selecione a porcentagem de declive desejado usando o botão PARA CIMA [8] ou PARA BAIXO [11].

Pressione o botão ESQUERDA [9] ou DIREITA [10] para ir para o eixo Y. O valor do eixo Y [B] começa a piscar. Selecione a porcentagem de declive desejado usando o botão PARA CIMA [8] ou PARA BAIXO [11].

Quando as porcentagens de declive para os eixos X e Y forem selecionadas no controle remoto, confirme pressionando o botão de inclinação [3]. Isso enviará o declive selecionado para o dispositivo a laser.

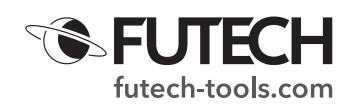

- · antes de definir as linhas do laser sob este declive, o dispositivo irá nivelar primeiro (= procurando a posição de referência de 0%). Durante o nivelamento, o X e Y dos indicadores de porcentagem de declive [A] e [B] na tela LCD e o LED vermelho de nível / declive [d] piscarão. Depois que o pêndulo motorizado for nivelado, as linhas do laser se moverão para o declive que você selecionou no controle remoto. Quando o declive é definido, o LED vermelho de nível / declive [d] para de piscar (em alguns casos, esta operação pode levar até aproximadamente 60 segundos)
- Para definir um novo declive, pressione o botão ESQUERDA [9] ou DIREITA [10] para entrar na configuração novamente e repita os passos acima.
- Para desligar o declive digital, segure o botão de declive [2] por aprox. 2 segundos. O laser começará a se nivelar.

#### **BATERIA**

Use apenas a bateria (14,8 V, 3400 mAh - Art.nr.: H60031) e o carregador (16,8 V, 2,6 A - Art.nr.: H60032) fornecido com o Procross 8.0 DS. O controle remoto precisa de 4 pilhas alcalinas AAA (LR03).

Você pode verificar a carga da bateria pressionando o botão liga / desliga no dispositivo. Os 4 indicadores LED mostrarão a energia da bateria (4 LEDS acesos =  $100\% \rightarrow -1$  LED aceso < 25%)

Você também pode verificar a carga da bateria no visor do controle remoto, quando conectado. O status da bateria do indicador de dispositivo a laser [L] mostra a potência do dispositivo a laser; O status da bateria do indicador de controle remoto [K] mostra a potência do controle remoto.

Quando a bateria do dispositivo fica sem carga, as linhas de laser projetadas começam a piscar lentamente. O LED de energia começará a piscar em vermelho

#### **EMPARELHAR UM NOVO CONTROLO REMOTO**

Em circunstâncias normais, quando as unidades são enviadas da fábrica, um controle remoto emparelhado é incluído. Em casos excepcionais, pode acontecer que esta ligação não tenha sido feita. Nesse caso, ou quando você precisar substituir um controle remoto com defeito por um novo, você pode emparelhá-lo com seu Procross 8.0 DS seguindo estas etapas:

- Desligue o laser.
- · Coloque as pilhas no novo controle remoto. Não ligue o controle remoto ainda.
- · No controle remoto, pressione os botões Declive [2] e Inclinação[3] ao mesmo tempo e segure.
- · Pressione o botão liga / desliga [1] do controle remoto enquanto mantém pressionado Declive [2] e Inclinação [3].
- · O símbolo de conexão [H] e o símbolo de controle remoto [M] começam a piscar no visor.
- · Pressione o botão liga / desliga [1] do laser para ligá-lo.
- · Quando o símbolo de conexão [H] e o símbolo do controle remoto [M] não piscarem mais na tela, o emparelhamento estará concluído.

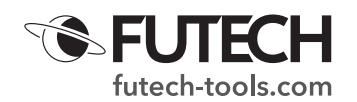

# **ESPECIFICAÇÕES**

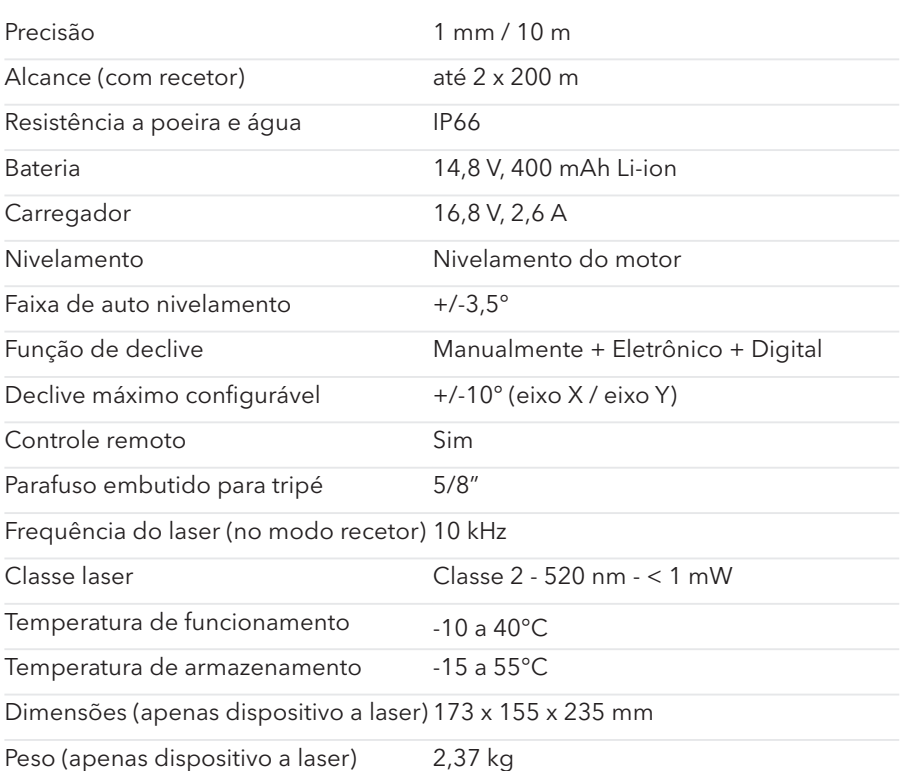

Futech é uma marca registrada da Laseto NV, Bélgica.

Futech declara que o Procross 8.0 DS está em conformidade com os seguintes padrões:

- · EN 61000-6-1:2019 (bateria)
- · EN 61000-6-3:2007+A1:2011+AC:2012 (bateria)
- · EN 61326-1:2013
- · EN 61000-3-2:2019
- · EN 61000-3-3:2013+A1:2019
- · EN 60825-1:2014+A1:2017

seguindo as disposições da Diretiva:

- · Diretiva CE EMC 2014/30/UE
- · Diretiva LVD 2014/35/UE

Testado por Shenzhen CTL Testing Technology Co., Ltd. / Shenzhen, China 518055

Número do certificado<br>CTL2012018012-EC CTL2012018012-EC (16 de dezembro de 2020) (bateria)<br>CTL2012018011-EC (04 de janeiro de 2021) CTL2012018011-EC (04 de janeiro de 2021) (13 de janeiro de 2021)

# $\epsilon$